# in

### La Storia di Copertina

USCOI Specialisti in comunicazione digitale

#### Sapevi che linkedin ha recentemente aggiornato la storia di copertina?

Ora è possibile inserire sottotitoli al video, personalizzarlo con nuovi adesivi, domande, e sapere quante visualizzazioni ha ottenuto.

## Supera l'imbarazzo

Se cerchi lavoro, la Storia di copertina è il tuo "Elevator Pitch", un modo per presentarti ai responsabili delle assunzioni, parlare dei tuoi obiettivi di carriera, mostrare la tua personalità.

Da libero professionista puoi raccontare chi sei, di cosa ti occupi, come puoi aiutare il tuo prospect e invitare a contattarti.

Come titolare di azienda puoi raccontare novità e iniziative che riguardano il brand.

## Visibile

sia da desktop che su mobile

#### Un video di 30" che registri solo da mobile

Cos'è?

+ Come crearla? Crearla?  $\ddot{\phantom{a}}$ **Bome** 

# Clicca il simbolo +

sulla foto profilo e scegli "aggiungi storia di copertina"

#### Abilita l'accesso consenti a linkedin di usare

la tua fotocamera

# Clicca il tasto REC

e registra la tua video-storia oppure scegli un video già pronto dalla galleria

Con le virgolette puoi aggiungere domande "pre-impostate" a cui risponderai nel video

"

# Imposta il livello di visibilità!

Scegliendo tra tutti gli utenti di linkedin oppure solo collegamenti

## Clicca avanti

regola le immagini del anteprima che apparirà per 3 secondi

www.dscom.it

#### Views

Il conteggio è visibile solo da mobile.

# Sottotitoli

Puoi impostare i sottotitoli caricando un file SRT per aggiungere i sottotitoli solo da desktop.<br>
Kolo da desktop.

Un anello grigio visibile a tutti a indicare che è caricata una Storia di copertina

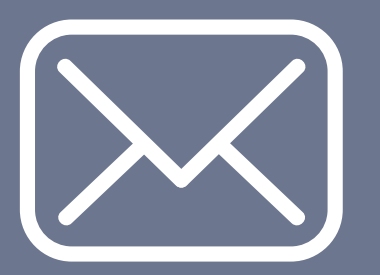

#### Contattami! per costruire la tua strategia su LinkedIn.

Tel: 800 402 432 Email: hello@dscom.it Address: Via Giuseppe Garibaldi 45 25073 Bovezzo (Brescia)